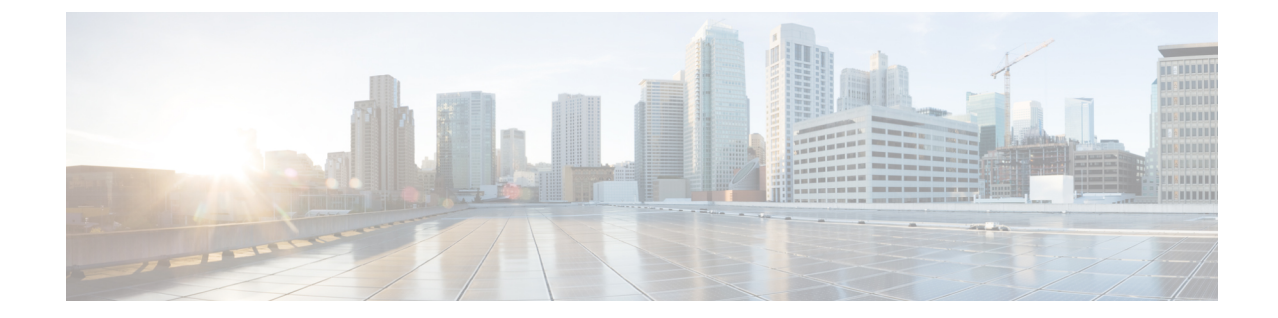

## サービス

- 機能サービス (1 ページ)
- ネットワーク サービス (14 ページ)
- Services setup  $(26 \sim \sim \gamma)$

# 機能サービス

Cisco Unified Communications Manager および IM and Presence Service のアクティブ化、開始、停止 を行うには、Serviceability GUI を使用します。 アクティブ化すると、サービスが有効になり、開 始されます。 使用するすべての機能について、手動で機能サービスをアクティブ化する必要があ ります。 サービスのアクティブ化に関する推奨事項については、サービスのアクティブ化に関す るトピックを参照してください。

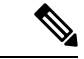

IM and Presence ノードから Unified Communications Manager サーバーにアクセスしようとした場 合、またはその逆を行おうとした場合、以下のエラーが発生することがあります:「サーバーへ の接続が確立できません(リモートノードにアクセスできません)」。このエラーメッセージが 表示された場合は、『*Administration Guide for Cisco Unified Communications Manager*』を参照して ください。 (注)

IM and Presence を使用したデバイスは、常設チャット、コンプライアンス、およびファイル転送 をサポートするために Postgres 外部データベースを使用するように設定されます。 ただし、IM and Presence サーバーと Postgres 間の接続は保護されず、データはチェックなしで通過します。 TLS をサポートしないサービスまたはデバイスの場合は、IP Sec を設定することによってセキュ ア通信を提供する別の方法があります。この方法は、通信セッションのIPパケットごとに認証と 暗号化を行うことによるセキュア通信用の標準プロトコルです。 (注)

[サービスの開始(Service Activation)]ウィンドウでサービスをアクティブ化した後、[コントロー ル センター - 機能サービス(Control Center - Feature Services)]ウィンドウでサービスを起動する

必要はありません。 サービスが何らかの理由で起動しなければ、[コントロール センター - 機能 サービス(Control Center - Feature Services)]ウィンドウで起動する必要があります。

システムがインストールされた後、機能サービスは自動的にアクティブ化されません。サービス アビリティ レポートのアーカイブ機能などの設定機能を使用するには、機能サービスをアクティ ブ化する必要があります。

Unified Communications Manager および Cisco Unified IM and Presence Service のみ: Unified Communications Manager をアップグレードする場合、アップグレード前にシステムで有効化され ているていたこれらのサービスは、アップグレード後に自動的に起動します。

機能サービスをアクティブ化した後、製品の管理GUIを使用してサービスパラメータ設定を変更 できます。

- Cisco Unified Communications Manager Administration
- Cisco Unity Connection Administration

#### 機能サービスのカテゴリ

Cisco UnifiedServiceability では、**[**サービスの開始(**Service Activation**)**]** ウィンドウと **[**コントロー ル センター **-** 機能サービス(**Control Center - Feature Services**)**]** ウィンドウは機能サービスを次 のグループに分類しています。

- データベースおよび管理サービス
- パフォーマンスおよびモニタリング サービス
- CM サービス
- CTI サービス
- CDR サービス
- セキュリティ サービス
- ディレクトリ サービス
- Voice Quality Reporter サービス

Cisco Unified IM and Presence Serviceability では、**[**サービスの開始(**Service Activation**)**]** ウィンド ウと **[**コントロール センター **-** 機能サービス(**Control Center - FeatureServices**)**]** ウィンドウは機 能サービスを次のグループに分類しています。

- データベースおよび管理サービス
- パフォーマンスおよびモニタリング サービス
- IM and Presence Service サービス

## データベースおよび管理サービス

### **Locations Bandwidth Manager**

このサービスは、IM and Presence Service ではサポートされません。

Locations Bandwidth Manager サービスは、1 つ以上のクラスタで設定されているロケーションとリ ンク データからネットワーク モデルを組み立て、2 つのロケーション間の有効なパスを決定し、 コールのタイプごとの帯域幅の可用性に基づいて 2 つのロケーション間のコールを許可するかど うかを決定し、許可された各コールの実行期間の帯域幅を差し引きます(予約します)。

### **Cisco AXL Web Service**

Cisco AXL Web Service を使用すると、データベース エントリを変更し、AXL を使用するクライ アント ベースのアプリケーションからストアド プロシージャを実行することができます。

IM and Presence Service システムでは、このサービスは Unified Communications Managerと Cisco Unity Connection の両方をサポートします。

## **Cisco UXL Web** サービス

このサービスは、IM and Presence Service ではサポートされません。

Cisco IP 電話Address BookSynchronizer の TabSync クライアントは、Unified Communications Manager データベースに対するクエリーに Cisco UXL Web サービスを使用します。これにより、Cisco IP 電話AddressBookSynchronizerユーザーは自身に関連するエンドユーザーデータのみにアクセスす ることになります。 Cisco UXL Web サービスは、次の機能を実行します。

- エンドユーザーが Cisco IP 電話 Address Book Synchronizer にログインするときにエンドユー ザー名とパスワードを確認することにより、認証チェックを行います。
- コンタクトの一覧表示、取得、更新、削除、追加などの機能を実行するために現在 Cisco IP 電話AddressBookSynchronizerにログインしているユーザだけを許可することにより、ユーザ 許可チェックを行います。

## **Cisco Bulk Provisioning** サービス

このサービスは、Cisco Unity Connection をサポートしていません。

設定でクラスタをサポートしている場合(Unified Communications Manager のみ)、Cisco Bulk Provisioning Service は1台目のサーバーでのみ有効化することができます。 Unified Communications Manager Bulk Administration Tool を使用して電話とユーザーを管理する場合は、このサービスを有 効にする必要があります。

## **Cisco TAPS** サービス

このサービスは、Cisco Unity Connection または IM and Presence Service をサポートしていません。

Auto-Registered Phones Support (TAPS) サービス用の Cisco ツールは Cisco Unified Communications Manager Auto-Register Phone Tool をサポートしているため、音声自動レスポンス装置(IVR)プロ

ンプトにユーザーが応答した後、カスタマイズされた設定を自動登録済みの電話にアップロード できます。

クラスタをサポートする設定にした場合(UnifiedCommunicationsManagerのみ)、最初のサーバー でこのサービスを有効にします。 ツール用にダミーの MAC アドレスを作成する場合、Cisco Bulk Provisioning サービスが同じサーバー上でアクティブ化されていることを確認します。

$$
\mathcal{L}^{\mathcal{L}}
$$

Cisco Unified Communications Manager Auto-Register Phone Tool は Cisco Customer Response Solutions ヒント (CRS)に依存します。 ツールが設計どおりに動作できるようにするには、CRS マニュアルで説 明されているように CRS サーバーを設定し、実行していることを確認します。

## **Platform Administrative Web** サービス

Platform Administrative Web サービスとは、Unified Communications Manager、IM and Presence Service、 Cisco Unity Connection システムでアクティブ化され PAWS-M サーバーがシステムをアップグレー ドできるようにすることが可能な Simple Object Access Protocol(SOAP)API です。

```
Ú
```
重要 PAWS-M サーバーで Platform Administrative Web サービスをアクティブ化しないでください。

## **Performance and monitoring services**

### **Cisco Serviceability Reporter**

CiscoServiceabilityReporterサービスは、日次レポートを生成します。詳細については、Serviceability レポートのアーカイブに関連するトピックを参照してください。

クラスタをサポートする設定の場合(Unified Communications Manager のみ)、このサービスはク ラスタ内のすべての Unified Communications Manager サーバーにインストールされます。 Reporter は、ログに記録された情報に基づいてレポートを1日1回生成します。Reporterが生成したレポー トには、Cisco Unified Serviceability の [ツール(Tools)] メニューからアクセスできます。 各要約 レポートは、特定のレポートの統計を示すさまざまなチャートで構成されます。 サービスをアク ティブ化した後、レポートの生成に最大 24 時間かかる場合があります。

関連トピック

サービスアビリティ [レポートのアーカイブ](cucm_b_administration-guide-1251su3_chapter20.pdf#nameddest=unique_209)

### **Cisco CallManager SNMP** サービス

このサービスは、IM and Presence Service および Cisco Unity Connection をサポートしていません。

このサービスは、CISCO-CCM-MIB を実装し、Unified Communications Manager が使用できるプロ ビジョニングおよび統計情報に対する SNMP アクセスを提供します。

クラスタをサポートする設定にした場合(Unified Communications Manager のみ)、クラスタ内の すべてのサーバーでこのサービスを有効にします。

## **CM** サービス

ここでは、CMサービスについて説明します。IM and Presence Service および Cisco Unity Connection には適用されません。

### **Cisco CallManager**

Cisco CallManager Service は、ソフトウェアのみのコール処理、また、Unified Communications Manager のシグナリングおよびコール制御機能を提供します。

 $\boldsymbol{\omega}$ 

```
ヒント
```
Unified Communications Manager クラスタのみ:このサービスを有効化する前に、Cisco Unified Communications Manager 管理で、[Cisco Unified Communications Manager 検索および一覧表示] ウィ ンドウに Unified Communications Manager サーバーが表示されていることを確認してください。 サーバーが表示されていない場合、このサービスをアクティブ化する前にUnifiedCommunications Manager サーバーを追加します。 サーバーを検索して追加する方法については、『*Cisco Unified Communications Manager* アドミニストレーション ガイド』を参照してください。

Unified Communications Manager クラスタのみ:[Service Activation] で Cisco CallManager または CTIManager サービスを無効にした場合、サービスを無効にした Unified Communications Manager サーバーはデータベースに存在しなくなります。これは、グラフィカルユーザーインターフェイ ス(GUI)に表示されないため、[Cisco Unified Communications Manager の管理] で設定操作で、該 当するUnifiedCommunications Managerサーバーを選択できないことを意味します。その後、同じ Unified Communications Manager サーバーのサービスを再度有効にすると、データベースに Unified Communications Manager のエントリが再作成され、サーバー名または IP アドレスに 「CM\_」 プ レフィックスが追加されます。たとえば、IP アドレスが 172.19.140.180 のサーバーで Cisco CallManager または CTIManager サービスを再度有効化した場合は、Cisco Unified Communications Manager の管理 に CM 172.19.140.180 と表示されます。 これで、新しく 「CM 」 プレフィックス が追加されたサーバーを Cisco Unified Communications Manager の管理 で選択できるようになりま した。

次のサービスには、Cisco CallManager サービスのアクティブ化が必要です。

- CM サービス
- CDR サービス

### **Cisco TFTP**

Cisco Trivial File Transfer Protocol(TFTP)は、トリビアル ファイル転送プロトコル(FTP の簡易 バージョン)と整合性のあるファイルを構築し、提供します。 Cisco TFTP は、埋め込みコンポー ネント実行ファイル、リンガー ファイル、デバイス コンフィギュレーション ファイルを提供し ます。

Unified Communications Manager のみ:設定ファイルには、デバイス(電話およびゲートウェイ) が接続するUnifiedCommunications Managerのリストが含まれます。デバイスをブートすると、コ ンポーネントは、Dynamic Host Configuration Protocol(DHCP)サーバーにそのネットワーク設定

情報を照会します。 DHCP サーバーはデバイスの IP アドレス、サブネットマスク、デフォルト ゲートウェイ、ドメインネームシステム(DNS)サーバーアドレスと TFTP サーバー名またはア ドレスを返します。 デバイスが TFTP サーバーに設定ファイルをリクエストします。 設定ファイ ルには、Unified Communications Manager およびデバイスが Unified Communications Manager に接続 する際に使用するTCPポートのリストが含まれます。設定ファイルには、UnifiedCommunications Manager およびデバイスが Unified Communications Manager に接続する際に使用する TCP ポートの リストが含まれます。

### **Cisco Messaging Interface**

Cisco Messaging Interface を使用すると、Simplified Message Desk Interface (SMDI)に準拠した外部 の音声メッセージング システムを Cisco Unified Communications Manager に接続できます。 SMDI は、着信コールを適切に処理するために必要な情報を電話システムが音声メッセージング システ ムに提供する方法を定義します。

## **Cisco Unified Mobile Voice Access Service**

Cisco Unified Voice Access Service は、Cisco Unified Mobility 内のモバイル ボイスアクセス機能を起 動します。モバイルボイスアクセスは自動音声レスポンス(IVR)システムで、この機能により Cisco Unified Mobility ユーザーは次のタスクを実行できます。

- コールがデスクの電話から発信されたかのように、携帯電話からコールを発信します。
- Cisco Unified Mobility を有効にします。
- Cisco Unified Mobility を無効にします。

### **Cisco IP Voice Media Streaming App**

Cisco IP Voice Media Streaming Application サービスは、メディア ターミネーション ポイント (MTP)、会議、保留音(MoH)、およびアナンシエータに使用する音声メディアストリーミン グ機能を Unified Communications Manager に提供します。 Cisco IP Voice MediaStreaming Application は、Unified Communications Manager から、リアルタイム プロトコル(RTP)ストリーミングを処 理する IP 音声メディア ストリーミング ドライバにメッセージをリレーします。

Cisco IP Voice Media Streaming Application サービスは、会議、MOH、アナンシエータ、MTP など の IP Voice Media Streaming Application コンポーネントを含むコール レッグの呼管理レコード (CMR)ファイルは生成しません。

### **Cisco CTIManager**

Cisco CTI Manager には、アプリケーションと対話する CTI コンポーネントが含まれます。 この サービスは、アプリケーションのコール制御機能を実行するために電話および仮想デバイスをモ ニタまたは制御することもできます。

Unified Communications Manager クラスタのみ:CTI Manager を使用すると、アプリケーションは クラスタのすべての Unified Communications Manager のリソースおよび機能にアクセスすることが でき、フェールオーバー機能が向上します。 1 つのクラスタでは 1 つまたは複数の CTI Manager をアクティブにできますが、個々のサーバーに置くことのできる CTI Manager は 1 つだけです。

1 つのアプリケーション(JTAPI/TAPI)を複数の CTI Manager に同時に接続できますが、1 つのア プリケーションがメディア ターミネーションを持つデバイスを開くために使用できる接続は、一 度に 1 つだけです。

### **Cisco Extension Mobility**

このサービスは エクステンション モビリティ 機能をサポートし、この機能に対するログインと 自動ログアウト機能を実行します。

### **Cisco Dialed Number Analyzer**

Dialed Number Analyzer サービスは、Unified Communications Manager Dialed Number Analyzer をサ ポートしています。 アクティブ化すると、このアプリケーションによって大量のリソースが消費 されるため、このサービスはコール処理の中断が最小限になるオフピーク時にのみ実行してくだ さい。

Cisco Unified Communications Manager クラスタの場合のみ:このサービスをクラスタ内のすべて のサーバーで有効化することは推奨されません。 このサービスは、コール処理作業が最も少ない クラスタのサーバーの 1 つでのみアクティブにすることを推奨します。

### **Cisco Dialed Number Analyzer Server**

Cisco Dialed Number Analyzer Server サービスは Cisco Dialed Number Analyzer サービスとともに、 Cisco Unified Communications Manager Dialed Number Analyzer をサポートします。 このサービス は、Cisco Dialed Number Analyzerサービス専用のノードでのみアクティブ化する必要があります。

Cisco Unified Communications Manager クラスタの場合のみ:このサービスをクラスタ内のすべて のサーバーで有効化することは推奨されません。 このサービスは、コール処理作業が最も少ない クラスタのサーバーの 1 つでのみアクティブにすることを推奨します。

## **Cisco DHCP Monitor** サービス

Cisco DHCP Monitor サービスは、データベース テーブルで、IP 電話の IP アドレスの変更をモニ タします。変更が検出されると、/etc./dhcpd.confファイルを変更し、DHCPDデーモンを再起動し ます。

## シスコ クラスタ間検索サービス

Intercluster Lookup Service (ILS) は、クラスタ全体をベースとして実行されます。ILSを使用する と、リモートの Unified Communications Manager クラスタのネットワークを作成することができま す。ILSクラスタ検出機能を使用すると、管理者が各クラスタ間の接続を手動で設定しなくても、 Cisco Unified Communications Manager からリモート クラスタに接続できるようになります。 ILS グローバル ダイヤル プラン レプリケーション機能は、ILS ネットワーク内のクラスタがグローバ ル ダイヤル プラン データを ILS ネットワーク内の他のクラスタと交換できるようにします。

ILS の有効化は、Cisco Unified Communications Manager 管理で、高度な機能 > **ILS** 設定を選択し て、[ILS 設定]ウィンドウで行うことができます。

## **Cisco UserSync** サービス

Cisco UserSync サービスは、Unified Communications Manager のエンド ユーザ テーブルのデータを LDAP データベースに同期します。

### **Cisco UserLookup Web Service**

Cisco UserLookup Web Service は、商用コール(外部ゲートウェイ経由のコール)を着信側の内線 の代替番号に転送して、外線番号に電話する際の商用コストがかからないようにします。

Unified Communications Manager ネットワーク内の発信者が外線番号にコールを発信する場合、 Unified Communications Manager は内部番号が LDAP データベースの着信側に存在するかどうかを 確認します。 内線番号がある場合、そのコールはその内線番号に転送されます。 LDAP データ ベースに内線番号がない場合は、そのコールは元の(外線の)番号に転送されます。

## シスコ ヘッドセット サービス

互換性のある Cisco IP 電話、Cisco Jabber、またはその他の Cisco デバイスを使用している場合、 Cisco HeadsetService で、シスコ ヘッドセットのインベントリ、設定の更新、および診断データを 管理することができます。

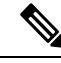

Cisco CallManager サービスが既に実行されている場合は、すべてのユニファイド コミュニケー ション マネージャノードでシスコ ヘッドセットサービスをアクティブにする必要があります。 CiscoUnifiedCMの管理インターフェイスを使用してヘッドセットを管理するには、ユニファイド コミュニケーションマネージャノード上でシスコヘッドセットサービスをアクティブにしてくだ さい。 Cisco CallManager サービスは、シスコ ヘッドセットサービスを有効にすると自動的にアク ティブになります。 必要でない場合は、Cisco CallManager サービスを非アクティブにします。 (注)

## **IM and Presence Services**

IM and Presence Service は IM and Presence Serviceだけに適用されます。

### **Cisco SIP Proxy**

Cisco SIP Proxy サービスは、SIP レジストラとプロキシ機能を提供します。 これには、リクエス トのルーティング、要求者の識別、および伝送の相互接続が含まれます。

### **Cisco Presence Engine**

Cisco Presence Engine は標準ベースの SIP および SIMPLE インターフェイスを使用して、ユーザー の機能と属性を収集、集約、および配布します。 また、可用性ステータスとユーザの通信機能に 関する情報を収集します。

## **Cisco XCP Text Conference Manager**

Cisco XCP Text Conference Manager はチャット機能をサポートします。 チャット機能を使用する と、ユーザーは、オンラインチャットルームで互いにコミュニケートできます。 アドホック(一 時的)なチャット ルームと、削除されるまでシスコがサポートしている外部データベースに保持 される常設チャット ルームを使用したチャット機能がサポートされています。

## **Cisco XCP Web Connection Manager**

Cisco XCP WebConnection Managerサービスでは、ブラウザベースのクライアントをIM andPresence Serviceに接続できます。

## **Cisco XCP Connection Manager**

Cisco Unified Presence XCP Connection Manager は、Cisco Unified Presence サーバーに接続するため に XMPP クライアントを有効にします。

## **Cisco XCP SIP Federation Connection Manager**

Cisco XCP SIP Federation Connection Manager は、SIP プロトコル経由で Microsoft OCS を使用した ドメイン間フェデレーションをサポートします。 展開に IM and Presence Service Release 9.0 クラス タとCisco UnifiedPresenceRelease 8.6クラスタとの間のクラスタ間接続が含まれる場合、このサー ビスもオンにする必要があります。

## **Cisco XCP XMPP Federation Connection Manager**

Cisco XCP XMPP Federation Connection Manager は XMPP プロトコル経由での IBM Lotus Sametime、 Cisco Webex Meetings Center、GoogleTalk などのサードパーティ エンタープライズとのドメイン間 フェデレーション、および XMPP プロトコル経由での別の IM andPresenceService エンタープライ ズとのドメイン間フェデレーションをサポートします。

### **Cisco XCP Message Archiver**

Cisco XCP Message Archiver サービスは、IM コンプライアンス機能をサポートします。 IM コンプ ライアンス機能は、ポイントツーポイント メッセージ、チャット機能のアドホック(一時的)な チャットルームと常設チャットルームからのメッセージなど、IM and Presence Service サーバーと の間で送受信したすべてのメッセージを記録します。 メッセージは、シスコによってサポートさ れる外部データベースに記録されます。

## **Cisco XCP Directory Service**

Cisco XCP Directory サービスは XMPP クライアントと LDAP ディレクトリの統合をサポートし、 ユーザが LDAP ディレクトリの連絡先を検索および追加できるようにします。

## **Cisco XCP Authentication Service**

Cisco XCP Authentication Service は、IM and Presence Serviceに接続する XMPP クライアントからの すべての認証リクエストを処理します。

## **CTI** サービス

ここでは、CTI サービスについて説明します。Cisco Unity Connection または IM and Presence Service には適用されません。

### **Cisco IP Manager Assistant**

このサービスは、Cisco Unified Communications Manager Assistant をサポートしています。 サービ スをアクティブ化すると、Cisco Unified Communications Manager Assistantによってマネージャとア シスタントがより効率的に連携できるようなります。Cisco UnifiedCommunicationsManager Assistant は、プロキシ回線サポートと共有回線サポートという2種類の動作モードをサポートしています。

この機能は、コールルーティングサービス、マネージャに対する電話機能の機能拡張、そして主 にアシスタントによって使用されるデスクトップ インターフェイスで構成されています。

このサービスは、マネージャ宛てのコールを代行受信し、これを事前に設定されたコール フィル タに基づいて選択したアシスタント、マネージャ、または他の宛先にルーティングします。 マ ネージャはコール ルーティングを動的に変更することができます。たとえば、電話機のソフト キーを押すと、すべてのコールをアシスタントにルーティングするようサービスに指示したり、 それらのコールの状態を受信したりすることができます。

Unified Communications Manager のユーザーは、マネージャとアシスタントで構成されます。 ルー ティングサービスはマネージャのコールを代行受信し、それを適切にルーティングします。アシ スタントユーザーはマネージャに代わってコールを処理します。

## **Cisco WebDialer Web Service**

#### **Cisco Unified Communications Manager** システム用の **Cisco WebDialer Web** サービス

Cisco Web Dialer にはクリックツーダイヤル機能があります。 この機能を使用すると、Unified Communications Manager のクラスタ内のユーザーが、Web ページやデスクトップ アプリケーショ ンを使用して、クラスタ内およびクラスタ外の他のユーザーに対してコールを発信することがで きるようになります。Cisco Web Dialerには、ユーザーがクラスタ内で相互に通話するためのWeb ページが用意されています。 Cisco WebDialer は、WebDialer Servlet と Redirector Servlet という 2 つのコンポーネントで構成されています。

Redirector Servlet は、サードパーティ製アプリケーションに Cisco Web Dialer を使用する機能を提 供します。 Redirector Servlet は Cisco Web Dialer ユーザーのための適切な Unified Communications Manager のクラスタを検出し、そのクラスタの Cisco Web Dialer にリクエストをリダイレクトしま す。 Redirector 機能は Simple Object Access Protocol (SOAP)ベースの Web Dialer アプリケーショ ンでは使用できないため、HTTP または HTML ベースの Web Dialer クライアント アプリケーショ ンでのみ使用できます。

## セルフプロビジョニング **IVR**

セルフプロビジョニング IVR サービスの導入により、Unified Communications Manager に自動登録 された IP フォンをより少ない作業量で、より早くユーザーに割り当てることができます。 IVR サービスを使用するユーザーの内線番号から、[セルフプロビジョニング(Self-Provisioning)]ペー

ジで設定された CTI RP DN にダイヤルすると、電話がセルフプロビジョニング IVR アプリケー ションに繋がり、セルフサービスクレデンシャルの提供が求められます。入力したセルフサービ スクレデンシャルの検証に基づいて、IVRサービスが自動登録されたIPフォンをユーザーに割り 当てます。

サービスが非アクティブ化されている場合でもセルフプロビジョニングを設定することはできま すが、管理者が IVR サービスを使用して IP フォンをユーザーに割り当てることはできません。 デフォルトでは、このサービスは非アクティブ化されています。

セルフプロビジョニング IVR サービスを有効にするには、Cisco CTI Manager サービスも有効にす る必要があります。

セルフプロビジョニングの設定方法の詳細については、『*Administration Guide for Cisco Unified Communications Manager*』を参照してください。

## **CDR** サービス

ここでは、CDRサービスについて説明します。IM and Presence Service および Cisco Unity Connection には適用されません。

## **CAR Web** サービス

Cisco CAR Web サービスは CAR のユーザ インターフェイスをロードします。CAR は CDR データ を使用して CSV 形式または PDF 形式のレポートを生成する Web ベースのレポート アプリケー ションです。

### **Cisco SOAP - CDRonDemand** サービス

SOAP または HTTPS ベースのサービスである Cisco SOAP - CDRonDemand サービスは、CDR Repository サーバーで実行されます。 ユーザーが指定した間隔(最大 1 時間)に基づく CDR ファ イル名のリストに対するSOAPリクエストを受信し、リクエストで指定された時間内に収まるファ イル名のリストを返します。 また、このサービスはリクエストで指定されたファイル名と転送方 式(SFTPまたはFTP、サーバー名、ログイン情報、ディレクトリ)を持つ特定のCDR/CMRファ イルの配信に対するリクエストも受信します。

HTTPS または SOAP インターフェイスを通じて CDR データにアクセスするサードパーティ製の 課金アプリケーションを使用している場合は、このサービスをアクティブにします。

Unified Communications Manager リリース 12.x と以降のリリースの場合、CDR onDemand Service は、デフォルトで有効になっていません。 CDR onDemand Service を有効にする場合、このサービ スを手動でアクティブにする必要があります。 CDR onDemand Service をアクティブにするに は、/usr/local/cm/bin/soapservicecontrol2.shCDRonDemandServiceCDRonDemanddeploy8443 コマンドを実行します。

## セキュリティ サービス

この項では、セキュリティサービスについて説明します。IM andPresenceServiceおよびCisco Unity Connection には適用されません。

サービス

## **Cisco CTL Provider**

Unified Communications Manager のみ:ローカル システム アカウント権限で実行される Cisco CTL Provider サービスは、クライアント側のプラグインである Cisco CTL Provider Utility と連携し、ク ラスタのセキュリティ モードを非セキュア モードから混合モードに変更します。 このプラグイ ンをインストールすると、Cisco CTL Provider サービスは、CTL ファイルのクラスタ内のすべての Unified Communications Manager および Cisco TFTP サーバーのリストを取得します。ここには、ク ラスタ内のセキュリティトークンおよびサーバーのリストが含まれます。

Cisco CTL Client または CLI コマンド セット **utils ctl** をインストールおよび設定してから、この サービスをアクティブ化してクラスタ全体のセキュリティ モードを非セキュアからセキュアに変 更することができます。

サービスをアクティブ化すると、Cisco CTL Provider サービスはデフォルト CTL ポート(2444) に戻ります。 ポートを変更する場合の詳細については、『*Cisco Unified Communications Manager Security Guide*』を参照してください。

### **Cisco Certificate Authority Proxy Function**(**CAPF**)

Certificate Authority Proxy Function (CAPF)アプリケーションと連携することで、CAPF サービス は設定に応じて次のタスクを実行できます。

- サポートされている Cisco Unified IP 電話 モデルにローカルで有効な証明書を発行します。
- 電話の既存の証明書をアップグレードします。
- トラブルシューティング用に電話の証明書を取得します。
- 電話のローカルで有効な証明書を削除します。

Unified Communications Manager のみ: Real-Time Monitoring Tool (RTMT) でリアルタイム情報を 表示する場合、CAPF サービスは最初のサーバーにのみ表示されます。 (注)

## ディレクトリ サービス

ここでは、ディレクトリ サービスについて説明します。IM and Presence Service および Cisco Unity Connection には適用されません。

### **Cisco DirSync**

Unified Communications Manager: Cisco DirSync サービスを使用すると、Unified Communications Managerのデータベースにすべてのユーザ情報が保存されます。たとえば、MicrosoftActiveDirectory や Netscape/iPlanet Directory などの統合された社内ディレクトリを Unified Communications Manager に使用している場合、Cisco DirSync サービスはユーザ データを Unified Communications Manager データベースに移行します。 Cisco DirSync サービスは社内ディレクトリのパスワードを同期しま せん。

重複した電子メールIDを持つユーザーは同期されず、管理者は同期されていないユーザーのリス トに関する通知を受信しません。 これらの ID は Unified RTMT の DirSync エラー ログに表示され ます。 (注)

Cisco Unity Connection:Cisco Unity Connection が LDAP ディレクトリと統合されている場合、Cisco DirSync サービスは LDAP ディレクトリ内の対応するデータと Cisco Unity Connection サーバー上 の Unified Communications Manager のデータベース内のユーザーデータ(氏名、エイリアス、電話 番号など)の小規模なサブセットを同期します。 別のサービス(CuCmDbEventListener)では、 Unified Communications Manager のデータベースのデータと Cisco Unity Connection ユーザ データ ベースのデータを同期します。 Cisco Unity Connection クラスタが設定されている場合、Cisco DirSync サービスはパブリッシャ サーバだけで実行されます。

## ロケーション ベースのトラッキング サービス

ここでは、ロケーション ベースのトラッキング サービスについて説明します。

### **Cisco Wireless Controller Synchronization** サービス

このサービスは、ネットワークのワイヤレスアクセスポイントと関連モバイルデバイスのステー タスを提供するロケーション認識機能をサポートします。

このサービスは、Unified Communications Manager とシスコのワイヤレス アクセス ポイント コン トローラを同期するためにも実行する必要があります。 サービスが動作し、同期が設定される と、Unified Communications Manager は、データベースとシスコのワイヤレス アクセス ポイント コントローラを同期し、コントローラが管理するワイヤレスアクセスポイントのステータス情報 を保存します。 最新の情報となるように、一定の間隔で同期が実行されるようにスケジュール設 定できます。

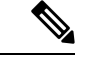

新しいシスコ ワイヤレス アクセス ポイント コントローラを追加するときに、このサービスが動 作していることを確認します。 (注)

## **Voice Quality Reporter** サービス

この項では、Voice Quality Reporter サービスについて説明します。IM and Presence Service および Cisco Unity Connection には適用されません。

### **Cisco Extended Functions**

Cisco Extended Functions サービスは、Quality Report Tool(QRT)など、Unified Communications Manager の音声品質機能のサポートを提供します。 個々の機能の詳細については、『*System Configuration Guide for Cisco Unified Communications Manager*』および『*Cisco Unified IP PhoneAdministrationGuide for Cisco Unified Communications Manager*』を参照してください。

## ネットワーク サービス

ネットワークサービスは自動的にインストールされ、データベースサービスやプラットフォーム サービスなど、システムが動作するために必要なサービスが含まれます。 これらのサービスは、 基本機能に必要なため[サービスのアクティブ化(Service Activation)]ウィンドウで有効にできま せん。 トラブルシューティングのためなど、必要に応じて [コントロール センター - ネットワー ク サービス(Control Center - Network Services)] ウィンドウで、ネットワーク サービスを停止し てから起動(または再起動)する必要があります。

アプリケーションのインストール後、ネットワーク サービスは [コントロール センター - ネット ワーク サービス(Control Center - Network Services)] ウィンドウで指定されたとおりに自動的に 起動します。 Serviceability GUI は論理グループにサービスを分類します。

## パフォーマンスおよびモニタリング サービス

#### **Cisco CallManager** のサービスアビリティ **RTMT**

Cisco CallManager Serviceability RTMT サーブレットは、トレースの収集と表示、パフォーマンス モニタリングオブジェクトの表示、アラートの処理、システムパフォーマンスとパフォーマンス カウンタのモニタなどを実行できる IM and Presence Real-Time Monitoring Tool(RTMT)をサポー トします。

#### **Cisco RTMT Reporter Servlet**

Cisco RTMT Reporter サーブレットを使用すると、RTMT にレポートをパブリッシュできます。

#### **Cisco Log Partition Monitoring Tool**

Cisco LogPartition Monitoring Toolサービスは、設定済みのしきい値とポーリング間隔を使用して、 ノード(またはクラスタ内のすべてのノード)上のログ パーティションのディスク使用率をモニ タするログ パーティション モニタリング機能をサポートします。

#### **Cisco Tomcat Stats Servlet**

Cisco Tomcat Stats Servlet は RTMT または CLI を使用して Tomcat perfmon カウンタをモニタするこ とができます。このサービスがCPU時間などのリソースを大量に使用していることが疑われる場 合を除き、このサービスを停止しないでください。

#### **Cisco RIS Data Collector**

Real-time Information Server (RIS) は、デバイス登録ステータス、パフォーマンスカウンタ統計、 生成された重大アラームなどのリアルタイム情報を保持します。CiscoRIS DataCollectorサービス は、IM and Presence Real-Time Monitoring Tool(RTMT)、SOAP アプリケーションなどのアプリ ケーションに、クラスタ内のすべてのRISノードに格納された情報を取得するためのインターフェ イスを提供します。

### **Cisco AMC** サービス

このサービス、Alert Manager、Collector サービスを Real-Time Monitoring Tool(RTMT)に使用す ることで、RTMT はサーバ(またはクラスタ内のすべてのサーバ)に存在するリアルタイム情報 を取得できるようになります。

#### **Cisco Audit Event Service**

Cisco Audit Event Service は、ユーザーによる、またはユーザー処理の結果による Unified Communications ManagerまたはIM andPresenceシステムへの管理設定のすべての変更をモニタし、 記録します。 Cisco Audit Event Service は、ログイン、ログアウト、IM チャット ルームの入退場 などのエンド ユーザ イベントもモニタし、記録します。

## バックアップおよび復元サービス

#### **Cisco DRF Master**

これは、IM and Presence Service には適用されません。

CiscoDRF Master Agent サービスは、Disaster Recovery System GUI または CLI と連携して必要に応 じてバックアップのスケジューリング、復元の実行、依存関係の表示、ジョブ ステータスの確 認、ジョブの取り消しを行う DRF Master Agent をサポートします。 Cisco DRF Master Agent は、 バックアップおよび復元プロセス用のストレージ メディアも提供します。

#### **Cisco DRF Local**

Cisco DRF Local サービスは、DRF Master Agent の主要部分である Cisco DRF Local Agent をサポー トします。 コンポーネントは、ディザスタ リカバリ フレームワークを使用するために Cisco DRF Local Agent に登録されます。 Cisco DRF Local Agent は、Cisco DRF Master Agent から受信したコ マンドを実行します。Cisco DRF Local Agentは、ステータス、ログ、およびコマンド結果をCisco DRF Master Agent に送信します。

## システム サービス

#### **Cisco CallManager** のサービスアビリティ

Cisco CallManager Serviceability サービスは、問題をトラブルシューティングし、サービスを管理 するために使用する Web アプリケーション/インターフェイスである Cisco Unified Serviceability お よび IM and Presence Service Serviceability GUI をサポートしています。 自動的にインストールされ るこのサービスは Serviceability GUI にアクセスできます。 サーバーでこのサービスを停止する と、そのサーバーを参照するときに Serviceability GUI にアクセスできません。

#### **Cisco CDP**

Cisco Discovery Protocol(CDP)は音声アプリケーションを他のネットワーク管理アプリケーショ ンにアドバタイズするため、ネットワーク管理アプリケーション(SNMPやCiscoUnifiedOperations Manager など)が、音声アプリケーション用のネットワーク管理タスクを実行できるようになり ます。

#### **Cisco Trace Collection Servlet**

Cisco Trace Collection Servlet は、Cisco Trace Collection サービスとともにトレース収集をサポート し、ユーザーがRTMTを使用してトレースを表示できるようにします。サーバー上でこのサービ スを停止すると、そのサーバー上のトレースは収集または表示ができなくなります。

SysLog ビューアと Trace and Log Central が RTMT で動作するためには、Cisco Trace CollectionServlet と Cisco Trace Collection Service がサーバーで動作している必要があります。

#### **Cisco Trace Collection** サービス

Cisco Trace Collection サービスは、Cisco Trace Collection Servlet とともにトレース収集をサポート し、ユーザーがRTMTクライアントを使用してトレースを表示できるようにします。サーバー上 でこのサービスを停止すると、そのサーバー上のトレースは収集または表示ができなくなります。

SysLog ビューアと Trace and Log Central が RTMT で動作するためには、Cisco Trace CollectionServlet と Cisco Trace Collection Service がサーバーで動作している必要があります。

## $\varOmega$

必要に応じて初期化時間を短くし、Cisco Trace Collection Servlet を再起動する前に Cisco Trace Collection サービスを再起動することを推奨します。 ヒント

## プラットフォーム サービス

#### **Cisco DB**

Cisco DB サービスは、Unified Communications Manager 上での Progres データベース エンジンをサ ポートしています。 IM and Presence Serviceでは、A Cisco DB サービスは IDS データベース エン ジンをサポートします。

#### **Cisco DB Replicator**

Unified Communications Manager および IM andPresence のみ:Cisco DB Replicator サービスは、デー タベース設定と、クラスタ内の最初のサーバーとその他サーバーの間でデータ同期を確認します。

#### **Cisco Tomcat**

Cisco Tomcat サービスは Web サーバーをサポートします。

#### **SNMP Master Agent**

このサービスはエージェントプロトコルエンジンとして機能し、SNMPリクエストに関連する認 証、許可、アクセスコントロール、およびプライバシーの機能を提供します。

## $\mathcal{D}$

Serviceability GUI で SNMP の設定を完了した後、[コントロール センター—ネットワーク機能 (Control Center—Network Features)]ウィンドウで SNMP Master Agent サービスを再起動する必要 があります。 ヒント

#### **MIB2 Agent**

このサービスは、システム、インターフェイス、IPなど、変数の読み取りおよび書き込みを行う、 RFC 1213 で定義されている変数に対する SNMP アクセスを提供します。

#### **Host Resources Agent**

このサービスは、ストレージリソース、プロセステーブル、デバイス情報、およびインストール されたソフトウェア ベースなど、ホスト情報に対する SNMP アクセスを提供します。 このサー ビスは HOST-RESOURCES-MIB を実装します。

#### **Native Agent Adaptor**

このサービスは、ベンダーの Management Information Bases(MIB)をサポートしており、SNMP リクエストを、システム上で実行されている別の SNMP エージェントに転送できます。

IM and Presence Serviceおよび Unified Communications Manager では、仮想マシンにインストールさ れた場合、このサービスは提供されません。

#### **System Application Agent**

このサービスは、システム上にインストールされ、実行されているアプリケーションに対する SNMP アクセスを提供します。 これは SYSAPPL-MIB を実装します。

#### **Cisco CDP Agent**

このサービスは、ノードのネットワーク接続情報に対するSNMPアクセスを提供するためにCisco Discovery Protocol を使用します。 このサービスは CISCO-CDP-MIB を実装します。

#### **Cisco Syslog Agent**

このサービスでは、さまざまな Unified Communications Manager コンポーネントが生成する syslog メッセージの収集をサポートします。 このサービスは CISCO-SYSLOG-MIB を実装します。

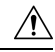

SNMP サービスを停止すると、ネットワーク管理システムがネットワークをモニタしなくなるた め、データが失われる場合があります。 テクニカル サポート チームの指示がない限り、サービ スを停止しないでください。 注意

#### **Cisco Certificate Change Notification**

このサービスによって、Tomcat、CallManager、XMPP などのコンポーネントの証明書がクラスタ 内のすべてのノードで自動的に同期されます。 サービスが停止し、証明書を再生成した場合に は、他のノードの証明書信頼に証明書を手動でアップロードする必要があります。

#### **Platform Administrative Web** サービス

Platform Administrative Web  $\psi \in \mathcal{C} \setminus \mathcal{C}$  Unified Communications Manager, IM and Presence Service, Cisco Unity Connection システムでアクティブ化され PAWS-M サーバーがシステムをアップグレー ドできるようにすることが可能な Simple Object Access Protocol(SOAP)API です。

Ú

重要 PAWS-M サーバーで Platform Administrative Web サービスをアクティブ化しないでください。

#### **Platform Communication Web Service**

Platform Communication Web Service は、Unified Communications Manager、Unified Communications Manager、IM and Presence Service、および Cisco Unity Connection システム上で実行される、 Representational State Transfer Protocol(REST)API です。

(注) **Platform Communication Web Service** を手動で起動あるいは停止することはできません。

#### **Cisco Certificate Expiry Monitor**

このサービスは、システムが生成する証明書の有効期限切れのステータスを定期的に確認し、証 明書の有効期限に近づくと、通知を送信します。 Unified Communications Manager では、Cisco Unified Operating System Administration で、このサービスを使用する証明書を管理します。 IM and Presence Serviceでは、Cisco Unified IM and Presence Operating System Administration でこのサービス を使用する証明書を管理します。

#### **Cisco Smart License Manager**

Cisco Smart License Manager は、パブリッシャ上でしか動作しないネットワーク サービスです。 Unified Communications Manager パブリッシャ上のすべての Cisco Smart Licensing 処理を管理しま す。 Cisco Smart License Manager サービスは、Cisco Smart Software Manager または Cisco Smart SoftwareManagerサテライトに対する製品のライセンスまたは権限付与の使用状況をレポートし、 Cisco Smart Software Manager または Cisco Smart Software Manager サテライトから承認ステータス を取得します。

## セキュリティ サービス

#### **Cisco Certificate Enrollment Service**

このサービスは、オンラインのサードパーティ CA および認証局のプロキシ機能の間にオンライ ン接続を構築します。 LSC 証明書に署名するために認証局のプロキシ機能を備えたオンライン CA を使用するには、このサービスをアクティブにする必要があります。

#### シスコ信頼検証サービス

このサービスは、IM and Presence Service ではサポートされません。

Cisco 信頼検証サービスは CallManager サーバまたは専用サーバーで実行されるサービスで、電話 およびその他のエンドポイントに代わって証明書を認証します。 これは、証明書の所有者のロー ルのリストを関連付けます。 証明書または所有者を 1 つまたは複数のロールに関連付けることが できます。

電話と信頼検証サービス間のプロトコルにより、電話は検証をリクエストできます。 信頼検証 サービスは証明書を検証し、それに関連付けられたロールのリストを返します。 プロトコルは、 信頼検証サービスがリクエストを認証できるようにし、逆に電話は信頼検証サービスからのレス ポンスを認証できるようにします。 プロトコルは、リクエストとレスポンスの整合性を保護しま す。 リクエストとレスポンスの機密性は必要ではありません。

スケーラビリティを提供するために、クラスタ内の異なるサーバーで Cisco 信頼検証サービスの 複数のインスタンスが実行されます。これらのサーバーは、Cisco UnifiedCallManagerをホストす るサーバーと同じであっても、同じでなくてもかまいません。 電話はネットワーク内の信頼検証 サービスのリストを取得し、選択アルゴリズム(ラウンド ロビンなど)を使用してそのいずれか に接続します。 連絡された信頼検証サービスが応答しない場合、電話はリスト内の次の信頼検証 サービスに切替えます。

## データベース サービス

#### **Cisco Database Layer Monitor**

Cisco Database Layer Monitor サービスは、データベース層の局面をモニタします。 このサービス は、変更通知とモニタリングを扱います。

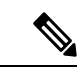

Unified Communications Manager で使用される Automatic Update Statistics は、データベース テーブ ルに加えられた変更をモニタし、統計の更新を必要とするテーブルのみを更新する、インテリジェ ントな統計更新機能です。 この機能により、とりわけ Unified Communications Manager の VMware 導入で、帯域幅が大幅に節約されます。インデックスは、デフォルトでAutomatic Update Statistics によって作成されます。 (注)

## **SOAP** サービス

#### **Cisco SOAP-Real-Time Service APIs**

IM and Presence Serviceのみ:Cisco SOAP-Real-Time Service API は、プレゼンス データのためのク ライアント ログインおよびサードパーティ API をサポートします。

Unified Communications Manager および Cisco Unity Connection  $\mathcal{O}_2$ : Cisco SOAP-Real-Time Service API により、デバイスと CTI アプリケーションのリアルタイム情報を収集することができます。 このサービスは、サービスのアクティブ化、起動、停止のための API も提供します。

#### **Cisco SOAP-Performance Monitoring APIs**

Cisco SOAP-Performance Monitoring API サービスは、さまざまなアプリケーションで SOAP API を 通じてパフォーマンスモニタリングカウンタを使用できるようにします。たとえば、サービスご とのメモリ情報、CPU 使用率、パフォーマンス モニタリング カウンタなどをモニタできます。

#### **Cisco SOAP-Log Collection APIs**

Cisco SOAP-Log Collection API サービスは、ログファイルを収集し、リモート SFTP サーバーのロ グ ファイルの収集スケジュールを設定できるようにします。 収集するログ ファイルの例として は、syslog、コアダンプファイル、シスコアプリケーショントレースファイルなどがあります。

#### **SOAP-Diagnostic Portal Database** サービス

Cisco Unified Real-Time Monitoring Tool(RTMT)は、SOAP-Diagnostic Portal Database サービスを 使用してRTMT Analysis Managerがホストするデータベースにアクセスします。RTMTはオペレー タの定義したフィルタ選択に基づいて通話レコードを収集します。 このサービスを停止すると、 RTMT はデータベースから通話レコードを収集できません。

## **CM** サービス

ここでは、UnifiedCommunications ManagerCMサービスについて説明します。Cisco UnityConnection および Cisco Unity Connection には適用されません。

#### **Cisco CallManager Personal Directory**

Cisco CallManager Personal Directory サービスは Cisco Personal Directory をサポートしています。

Cisco Business Edition 5000 システムでは、このサービスは Unified Communications Manager のみを サポートします。

#### **Cisco Extension Mobility** アプリケーション

Cisco のエクステンション モビリティ アプリケーション サービスでは、Cisco エクステンション モビリティ機能の電話機設定の接続時間制限などのログイン設定を定義することができます。

Unified Communications Manager のみ: Cisco Extension Mobility 機能により、Unified Communications Manager クラスタ内のユーザーは、クラスタ内の別の電話機にログインして、その電話機を一時

的に自分自身の電話機として設定できます。 ユーザーがログインすると、電話機にユーザーの個 人の電話番号、スピードダイヤル、サービスリンク、その他のユーザー固有のプロパティが反映 されます。 ログアウト後、電話機には元のユーザ プロファイルが反映されます。

#### **Cisco CallManager Cisco IP** 電話サービス

Cisco CallManager Cisco IP 電話サービスは、Cisco Unified Communications Manager Administration で 設定された Cisco Unified IP 電話サービスのサービス URL を初期化します。

Cisco Business Edition 5000 システムでは、このサービスは Unified Communications Manager のみを サポートします。

#### **Cisco User Data Services**

Cisco User Data Services により、Cisco Unified IP 電話は Cisco Unified Communications Manager デー タベースのユーザ データにアクセスできます。 Cisco User Data Services は Cisco Personal Directory のサポートを提供します。

### シスコ プッシュ通知サービス

シスコプッシュ通知サービスは、着信コールに関するプッシュ通知をCiscoUnifiedCommunications Manager から Apple iOS デバイスに送信するための機能を提供します。 このサービスは、Cisco CallManager サービスから Cisco Collaboration Cloud にプッシュ通知メッセージを中継します。 ま た、このサービスは、プッシュ通知の送信に使用されるアクセス トークンを管理します。

#### シスコ ヘッドセット サービス

互換性のある Cisco IP 電話、Cisco Jabber、またはその他の Cisco デバイスを使用している場合、 Cisco HeadsetService で、シスコ ヘッドセットのインベントリ、設定の更新、および診断データを 管理することができます。

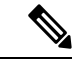

Cisco CallManager サービスが既に実行されている場合は、すべてのユニファイド コミュニケー ション マネージャノードでシスコ ヘッドセットサービスをアクティブにする必要があります。 CiscoUnifiedCMの管理インターフェイスを使用してヘッドセットを管理するには、ユニファイド コミュニケーションマネージャノード上でシスコヘッドセットサービスをアクティブにしてくだ さい。 Cisco CallManager サービスは、シスコ ヘッドセットサービスを有効にすると自動的にアク ティブになります。 必要でない場合は、Cisco CallManager サービスを非アクティブにします。 (注)

## **IM and Presence Service** サービス

IM and Presence Service サービスは IM and Presence Service だけに適用されます。

#### **Cisco Login Datastore**

Cisco Login Datastore は、Cisco Client Profile Agent にクライアント セッションを保存するためのリ アルタイム データベースです。

#### **Cisco Route Datastore**

Cisco Route Datastore は、Cisco SIP Proxy と Cisco Client Profile Agent のルート情報と割り当て済み ユーザーのキャッシュを保存するためのリアルタイムデータベースです。

#### **Cisco Config Agent**

Cisco Configuration Agent は、IM and Presence Service IDS データベースの設定変更を Cisco SIP プロ キシに通知する変更通知サービスです。

#### **Cisco Sync Agent**

Cisco Sync Agent は、IM and Presence データと Unified Communications Manager データの同期を維 持します。 IM and Presence に重要なデータについて Unified Communications Manager に SOAP リ クエストを送信し、Unified Communications Manager からの変更通知にサブスクライブして IM and Presence IDS データベースを更新します。

#### **Cisco OAM Agent**

Cisco OAM Agent サービスは、プレゼンス エンジンに関係する IM and Presence Service IDS データ ベースの設定パラメータを監視します。 データベースに変更が発生すると、OAM Agent はコン フィギュレーション ファイルを書き込み、プレゼンス エンジンに RPC 通知を送信します。

#### **Cisco Client Profile Agent**

Cisco Client Profile Agent サービスは、HTTPS を使用した外部クライアントとの間の安全な SOAP インターフェイスを提供します。

#### **Cisco Intercluster Sync Agent**

Cisco Intercluster Sync Agent サービスは、Unified Communications Manager への DND の伝播を可能 にし、クラスタ間 SIP ルーティングのために IM and Presence Service クラスタの間でエンドユーザ 情報を同期します。

#### **Cisco XCP Router**

XCPルータはIM andPresenceServiceサーバーのコアコミュニケーション機能です。IM andPresence Service で XMPP ベースのルーティング機能を提供します。XMPP データを IM and Presence Service 上の他のアクティブな XCP サービスにルーティングしたり、SDNS にアクセスして、システムが XMPP データを IM and Presence Service ユーザーにルーティングできるようにします。 XCP ルー タはユーザーの XMPP セッションを管理し、これらのセッションとの間で XMPP メッセージを ルーティングします。

IM and Presence Service のインストール後に、システムは Cisco XCP Router をデフォルトでオンに します。

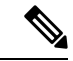

Cisco XCP ルータを再起動すると、IM and Presence Service によりすべてのアクティブな XCP サー ビスが自動的に再起動されます。 Cisco XCP Router を再起動するには、[再起動(Restart)] オプ ションを選択する必要があることに注意してください。これは、CiscoXCPRouterを停止して起動 するのとは違います。 Cisco XCP Router を再起動するのではなく停止した場合、IM and Presence Service により他のすべての XCP サービスが停止されます。 その後 XCP ルータを起動しても、IM and Presence Service により他の XCP サービスは自動的に起動しません。手動で他の XCP サービス を起動する必要があります。 (注)

#### **Cisco XCP Config Manager**

Cisco XCP Config Manager サービスは、他の XCP コンポーネント(ルータや Message Archiver な ど)に影響がある、管理GUIによる設定とシステムトポロジの変更(およびクラスタ間ピアから 同期されたトポロジ変更)をモニタし、必要に応じてこれらのコンポーネントを更新します。 Cisco XCP Config Manager サービスは、これらの変更により XCP コンポーネントの再起動が必要 な場合、管理者向けの通知を作成し、再起動が完了すると自動的に通知をクリアします。

#### **Cisco Server Recovery Manager**

Cisco Server Recovery Manager(SRM)サービスは、プレゼンス冗長グループ内のノード間のフェ イルオーバーを管理します。 SRM は、ノード内のすべての状態変化を管理します。状態変化に は、自動的なものと管理者により実行されるもの(手動)があります。 プレゼンス冗長グループ でハイ アベイラビリティを有効にすると、各ノードの SRM がピア ノードとのハートビート接続 を確立し、重要なプロセスのモニタを開始します。

#### **Cisco IM and Presence Data Monitor**

Cisco IM and Presence Data Monitor は IM and Presence Service の IDS 複製状態をモニタします。 他 の IM and Presence Service は、Cisco IM and Presence Data Monitor に依存します。 これらの依存サー ビスは、シスコのサービスを使用して、IDSの複製が安定した状態になるまで起動を遅らせます。

また、Cisco IM and Presence Data Monitor は、Unified Communications Manager から Cisco Sync Agent の同期のステータスを確認します。 IDS の複製が設定され、IM and Presence データベース パブ リッシャ ノードの Sync Agent が Unified Communications Manager からの同期を完了させた後にの み、依存するサービスを起動することができます。 タイムアウトになると、IDS の複製と Sync Agent が完了していなくても、パブリッシャ ノードの Cisco IM and Presence Data Monitor は依存 サービスの起動を許可します。

サブスクライバノードで、IDSの複製が正常に確立されるまで、Cisco IM andPresenceData Monitor は機能サービスの起動を遅らせます。 Cisco IM and Presence Data Monitor は、クラスタ内の問題の あるサブスクライバ ノードのみで機能サービスの開始を遅らせます。問題があるノードが 1 台あ るからといって、すべてのサブスクライバ ノードで機能サービスの開始を遅らせることはありま せん。 たとえば、IDS の複製が node1 および node2 で正常に確立されたが、node3 では確立されな い場合、Cisco IM and Presence Data Monitor により、機能サービスは node1 および node2 で開始で きますが、node3 では機能サービスの開始が遅れます。

#### **Cisco Presence Datastore**

CiscoPresenceDatastoreは、一時的なプレゼンスデータとサブスクリプションを保存するためのリ アルタイム データベースです。

#### **Cisco SIP Registration Datastore**

Cisco Presence SIP Registration Datastore は、SIP 登録データを保存するためのリアルタイム データ ベースです。

#### シスコ **RCC** デバイス選択

シスコ RCC デバイス選択サービスはリモート コール制御のための Cisco IM and Presence ユーザー のデバイス選択サービスです。

## **CDR** サービス

ここでは、CDRサービスについて説明します。IM and Presence Service および Cisco Unity Connection には適用されません。

#### **Cisco CDR Repository Manager**

このサービスは、Cisco CDR Agent サービスから取得された、生成されたコール詳細レコード (CDR)を維持し、移動します。クラスタがサポートされているシステム(UnifiedCommunications Manager のみ)では、このサービスは最初のサーバーにあります。

#### **Cisco CDR Agent**

Unified Communications Manager は、Cisco Unified Communications Managerシステムの Cisco CDR Agent をサポートします。 (注)

このサービスは、IM and Presence Service および Cisco Unity Connection をサポートしていません。

Cisco CDR Agent サービスは、Unified Communications Manager によって生成される CDR ファイル および CMR ファイルを、ローカルホストから CDR リポジトリサーバーに転送します。このサー バーでは、CDR Repository Manager サービスが SFTP 接続を使用して実行されます。

このサービスは、ローカルホストからクラスタ内の CDR リポジトリサーバーに生成された CDR ファイルおよび CMR ファイルを転送します。 CDR Repository Node スタンドアロンサーバーの CDR Agent が SFTP 接続で Cisco CDR Repository Manager へのスタンドアロンサーバーで生成した ファイルを転送します。 CDR Agent がファイルを維持し、移動します。

このサービスを機能させるには、サーバーで Cisco CallManager サービスをアクティブにし、サー ビスが実行されていることを確認します。 設定でクラスタがサポートされている場合(Unified Communications Manager のみ)、最初のサーバー上で Cisco CallManager サービスをアクティブ化 します。

#### **Cisco CAR Scheduler**

Cisco CDR Analysis and Reporting (CAR) Scheduler  $\psi - \breve{\epsilon} \times \breve{\epsilon}$ , IM and Presence Service および Cisco Unity Connection をサポートしていません。

Cisco CAR Scheduler サービスを使用すると、レポートの生成や、CDR 分析とレポート(CAR) データベースへのCDRファイルのロードなど、CARに関連するタスクをスケジュールできます。

#### **Cisco SOAP-CallRecord Service**

Cisco SOAP-CallRecord サービスはデフォルトではパブリッシャで SOAP サーバーとして実行さ れ、クライアントが SOAP API を通じて CAR データベースに接続できるようにします。 この接 続は、(別の CAR IDS インスタンスにより) CAR コネクタを使用して行われます。

#### **Cisco CAR DB**

Cisco CAR DB は CAR データベースの Informix インスタンスを管理し、Service Manager がこのサー ビスを開始または停止できるようにして、CAR IDS インスタンスを個々に起動またはシャットダ ウンできるようにします。 これは、CCM IDS インスタンスを維持するために使用される Unified Communications Manager データベースと似ています。

Cisco CAR DB サービスは、デフォルトではパブリッシャでアクティブ化されます。 CAR DB イン スタンスがインストールされてパブリッシャでアクティブに実行され、CARデータベースを維持 します。このネットワークサービスはパブリッシャでのみ使用され、サブスクライバでは使用で きません。

## 管理サービス

ここでは、管理サービスについて説明します。Cisco Unity Connection には適用されません。

#### **Cisco CallManager Admin**

Cisco CallManager Admin サービスは、IM and Presence Service および Cisco Unity Connection ではサ ポートされていません。

Cisco CallManager Admin サービスは、Unified Communications Manager Administration(Cisco Unified Communications Manager 設定を構成するために使用する Web アプリケーション/インターフェイ ス)をサポートします。 Unified Communications Manager のインストール後に、このサービスは自 動的に起動し、グラフィカル ユーザ インターフェイス (GUI) にアクセスすることができるよう になります。 このサービスを停止すると、そのサーバーをブラウズしたときに、Cisco Unified Communications Manager の管理 のグラフィカル ユーザー インターフェイスにアクセスできませ  $h_{\rm o}$ 

#### **Cisco IM and Presence Admin**

Cisco IM andPresence 管理サービスは、Unified Communications Manager および Cisco Unity Connection ではサポートされません。

Cisco IM and Presence Admin サービスは、Cisco Unified Communications Manager IM and Presence 管 理、つまりIM andPresenceService設定を行うために使用するWebアプリケーション/インターフェ

イス)をサポートします。 IM and Presence Serviceをインストールした後、このサービスが自動的 に起動し、GUI にアクセスできるようになります。 このサービスを停止すると、そのサーバーを ブラウズする際に、Cisco Unified Communications Manager IM and Presence 管理 GUI にアクセスで きなくなります。

## **Services setup**

## コントロール センター

Serviceability GUI のコントロール センターでは、ステータスを表示したり、一度に 1 つのサービ スを起動および停止したりすることができます。ネットワークサービスを起動、停止、および再 起動するには、[コントロールセンター-ネットワークサービス (Control Center-Network Services)] ウィンドウにアクセスします。 機能サービスを起動、停止、再起動するには、[コントロール セ ンター - 機能サービス(Control Center - Feature Services)] ウィンドウにアクセスします。

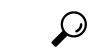

ヒント [関連リンク (Related Links)] リスト ボックスと [移動 (Go)] ボタンを使用して、[コントロール センター(Control Center) 1ウィンドウと [サービスの開始(Service Activation) 1ウィンドウにナ ビゲートします。

Unified Communications Manager および IM and Presence のみ:クラスタ設定では、ステータスを表 示したり、クラスタ内の1台のサーバーのサービスを一度に開始および停止することができます。

Unified Communications Manager のみ:機能サービスを起動および停止すると、そのサービスに現 在登録されているすべての Cisco Unified IP 電話 およびゲートウェイがセカンダリ サービスに フェールオーバーされます。セカンダリサービスに登録できない場合だけデバイスと電話機を再 起動する必要があります。 サービスを起動および停止すると、Unified Communications Manager を ホームとするその他のインストール済みアプリケーション(会議ブリッジまたは Cisco Messaging Interface など)も起動および停止します。

 $\sqrt{N}$ 

Unified Communications Manager のみ:サービスを停止すると、そのサービスによって制御される すべてのデバイスの呼処理も停止します。 サービスが停止すると、IP フォンから別の IP フォン へのコールは停止せず、IP フォンから Media Gateway Control Protocol (MGCP) ゲートウェイへの 実行中のコールも停止しませんが、他の種類のコールはドロップします。 注意

## サービスのセットアップ

サービスを使用する場合は、次のタスクを実行できます。

#### 手順

- **Step 1** 実行する機能サービスをアクティブ化します。
- **Step 2** 適切なサービス パラメータを設定します。
- **Step 3** 必要に応じて、Serviceability GUI のトレース ツールを使って問題のトラブルシューティングを行 います。

## サービスのアクティブ化

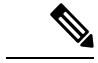

Serviceability GUI の [サービスの開始 (Service Activation) ] ウィンドウでは、複数の機能サービス をアクティブ化または非アクティブ化したり、アクティブ化するデフォルトのサービスを選択で きます。 IM andPresence のノードから Unified Communications Manager サービスの表示、起動、停 止を行ったり、その逆を行うことができます。 次のエラーが発生することがあります。「サーバ への接続が確立できません(リモートノードにアクセスできません)(Connection to theServer cannot be established (unable to access Remote Node))」。 このエラー メッセージが表示された場合は、 『*Administration Guide for Cisco Unified Communications Manager*』を参照してください。 (注)

Unified Communications Manager Release 6.1.1 以降、エンドユーザーはサービスの起動および停止 に Cisco Unified Serviceability を利用することができません。 (注)

機能サービスは自動モードでアクティブ化され、Serviceability GUI により、単一ノード構成に基 づいてサービスの依存関係がチェックされます。 機能サービスをアクティブ化することを選択す ると、動作するためにそのサービスに依存するサービスが他にある場合は、そのすべてを選択す ることが求められます。 **[**デフォルトの設定(**Set Default**)**]** をクリックすると、サーバーで実行 するために必要なサービスが Serviceability GUI によって選択されます。

Cisco Unified Communications Manager および IM and Presence Service のみ:クラスタをサポートす る設定であっても、このプロセスは単一サーバ設定に基づきます。

サービスをアクティブ化すると、自動的にサービスが起動します。サービスはコントロールセン ターから開始および停止します。

## **Cisco Unified Communications Manager** のクラスタ サービス アクティ ベーションに関する推奨事項

クラスタでサービスを有効化する前に、マルチサーバ Unified Communications Manager 設定用の サービスの推奨事項を示す、次の表を確認してください。

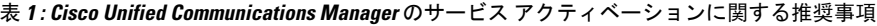

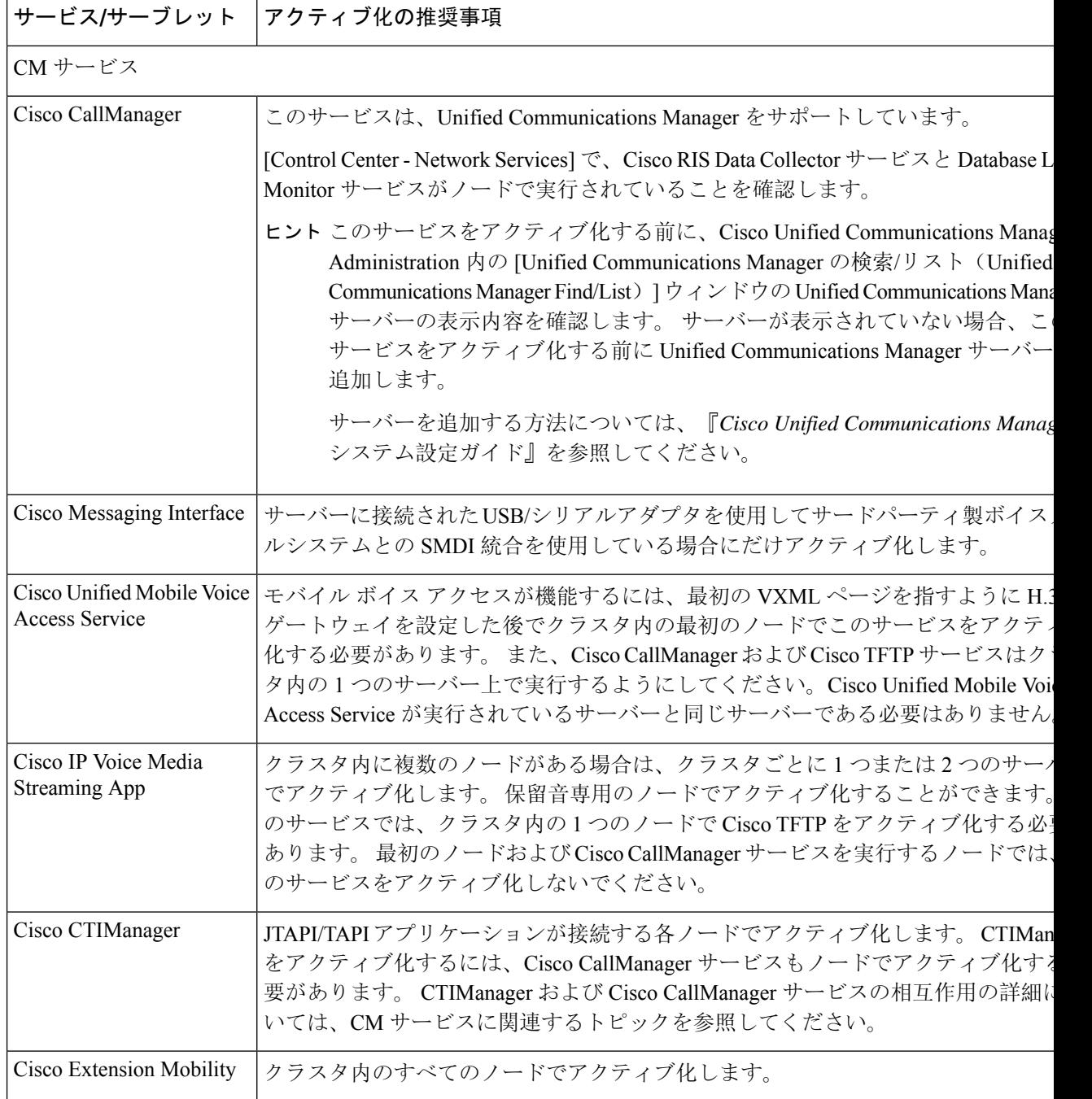

 $\mathbf I$ 

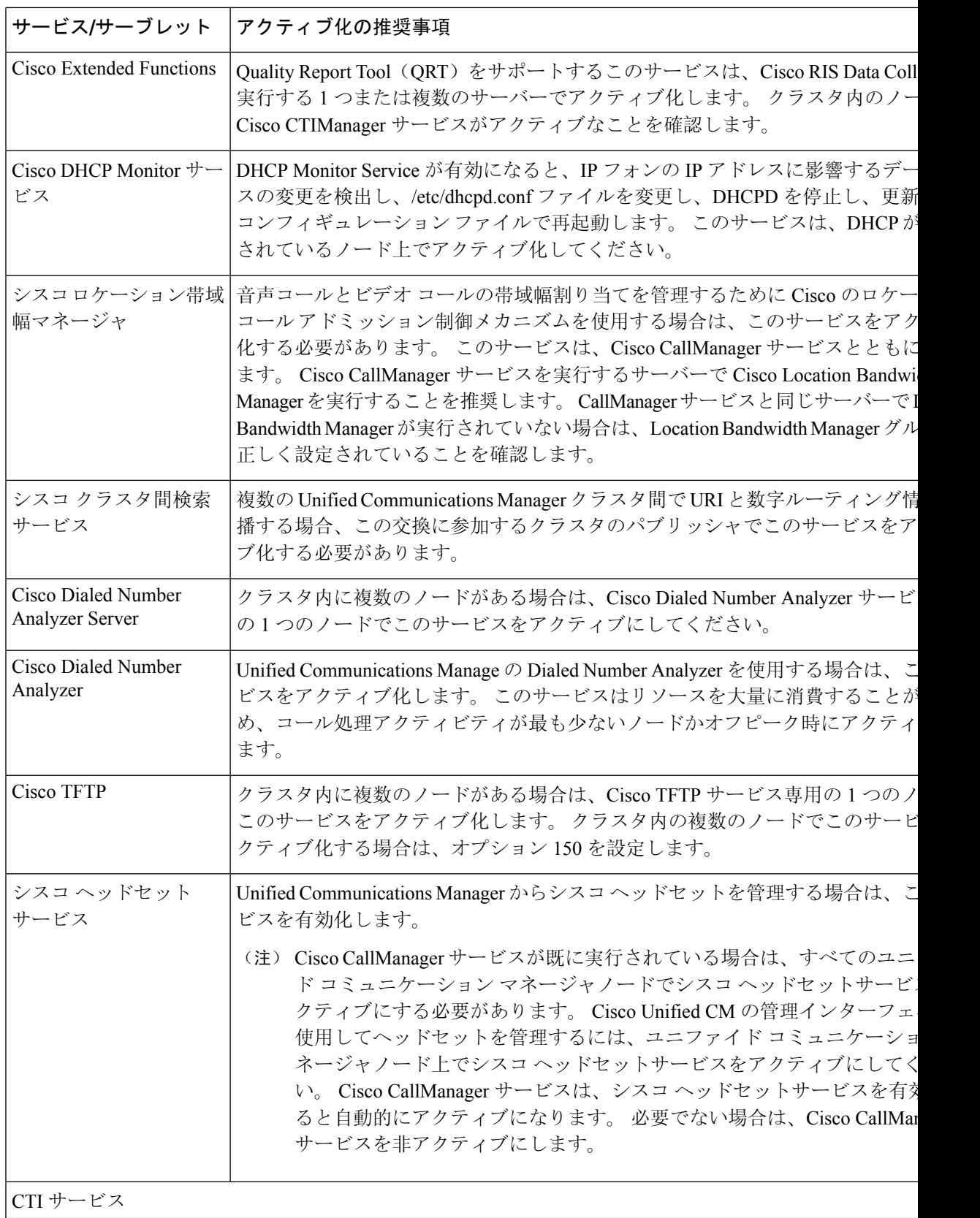

I

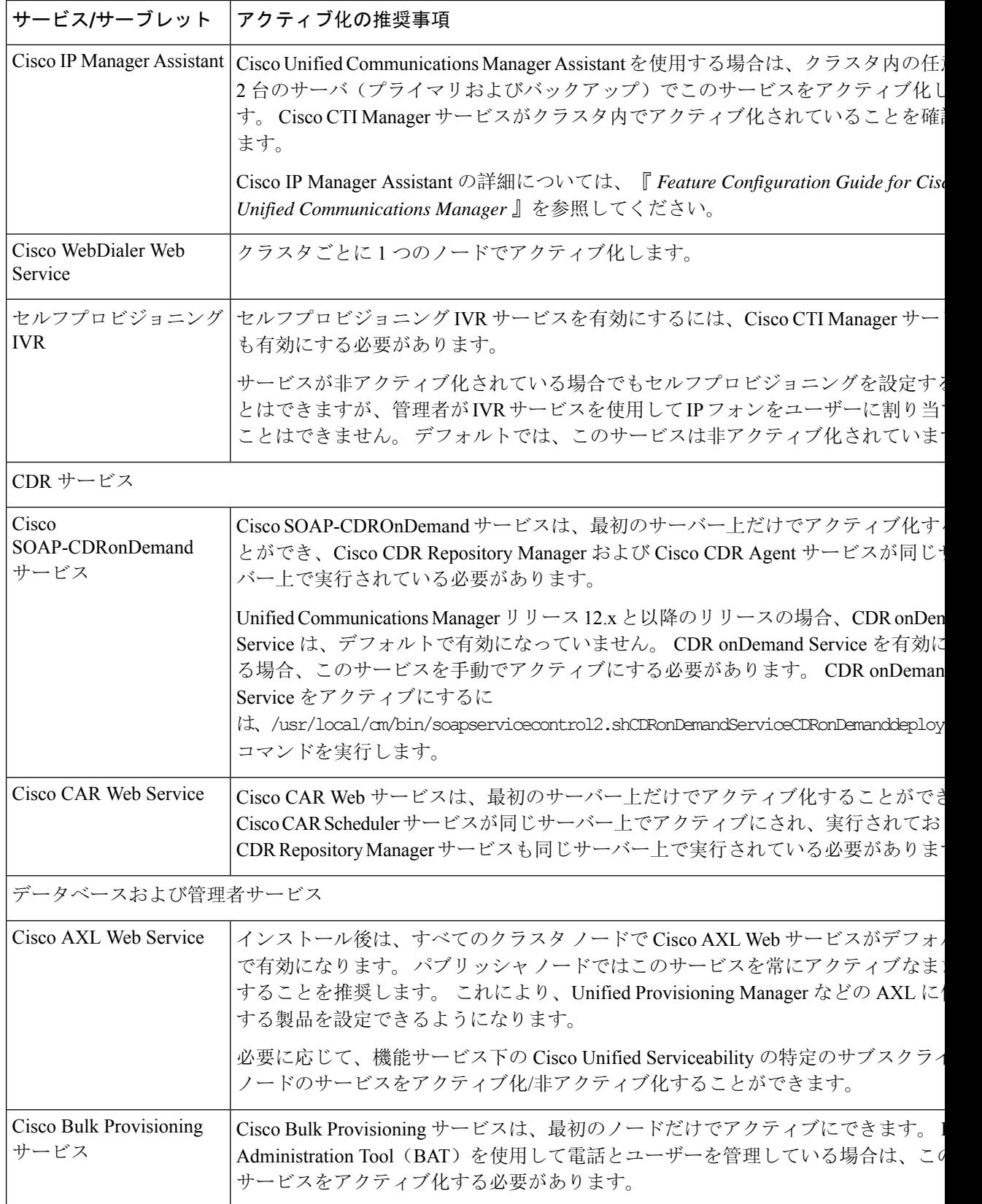

 $\mathbf I$ 

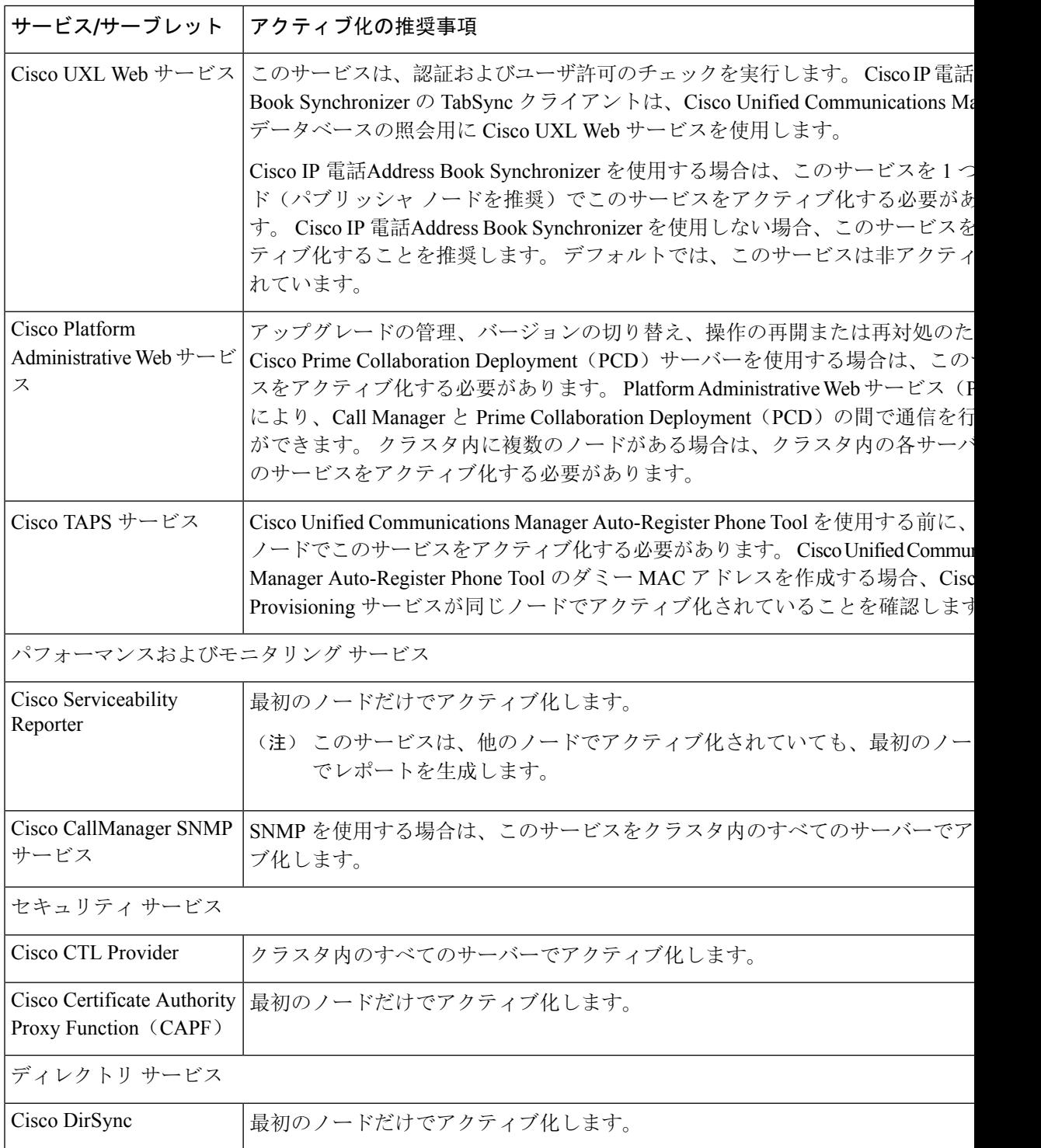

## **IM and Presence Service** のクラスタ サービス アクティベーションに関 する推奨事項

 $\triangle$ 

ある機能のいずれかのサービスを有効にする前に、その機能について IM and Presence で必要なす べての設定を行う必要があります。 各 IM andPresence 機能については、関連マニュアルを参照し てください。 注意

クラスタ内でサービスを有効にする前に、マルチノード構成での IM and Presence 構成の推奨事項 を示した次の表を確認してください。

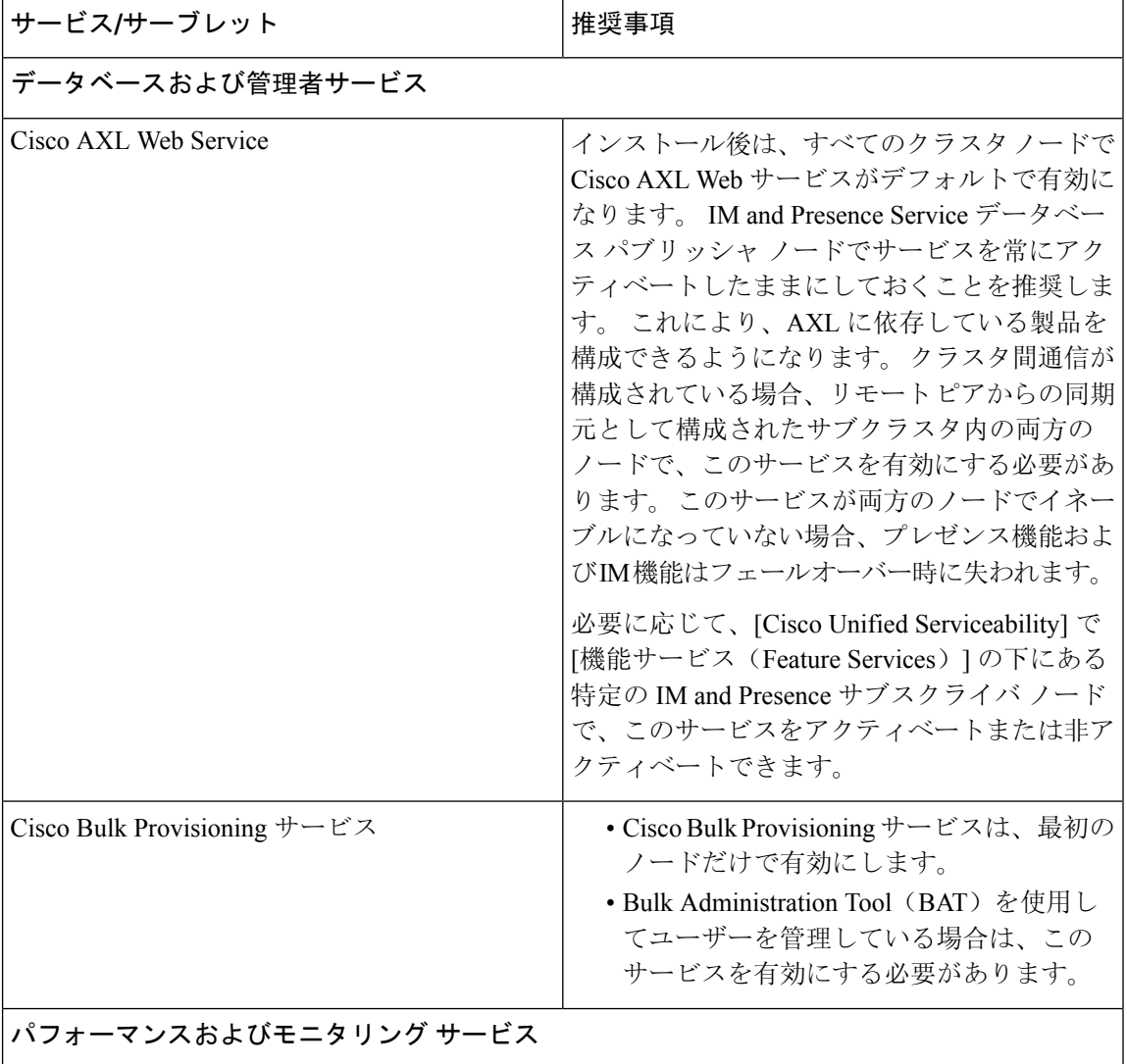

表 **2 : IM and Presence Service** アクティベーションに関する推奨事項

 $\mathbf I$ 

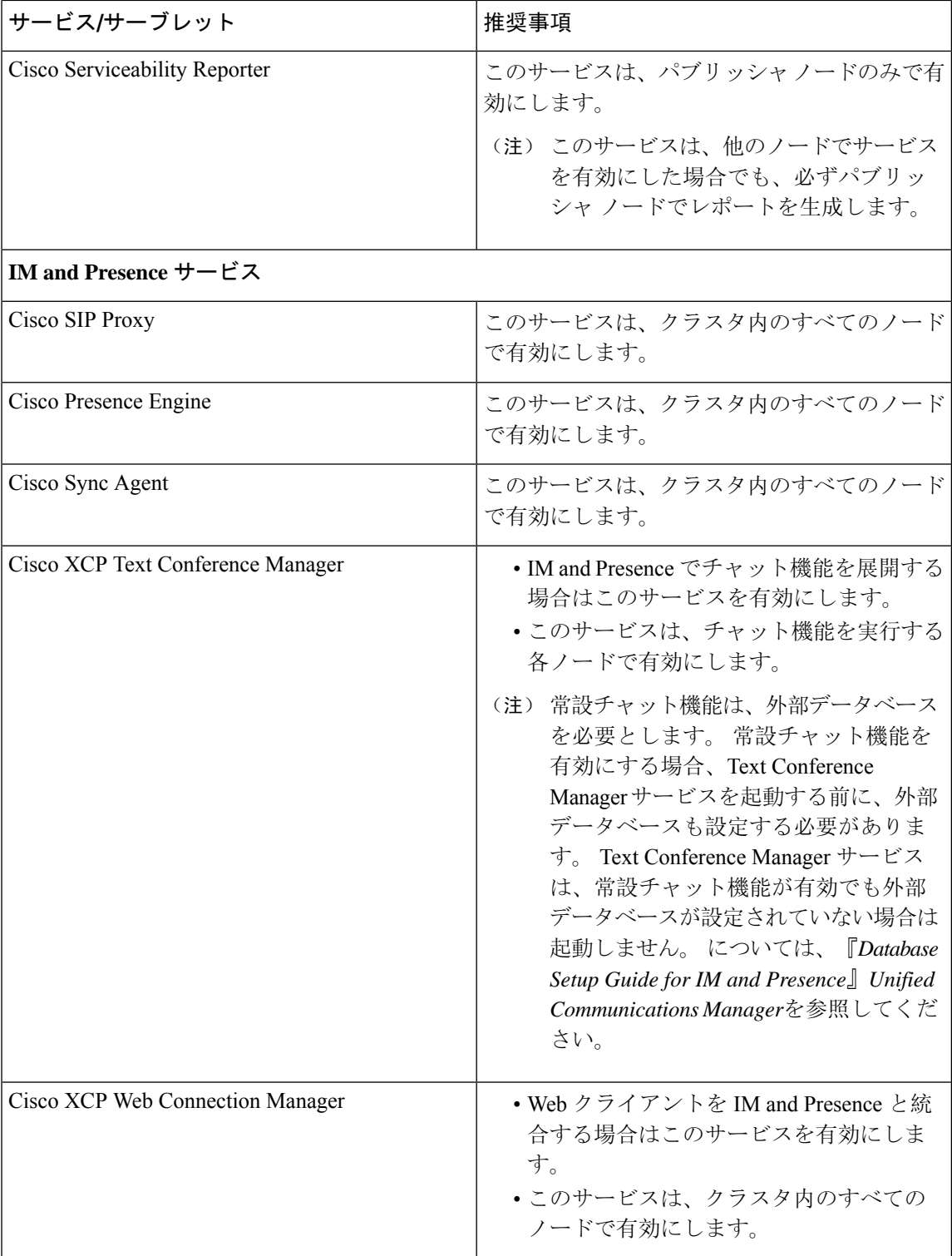

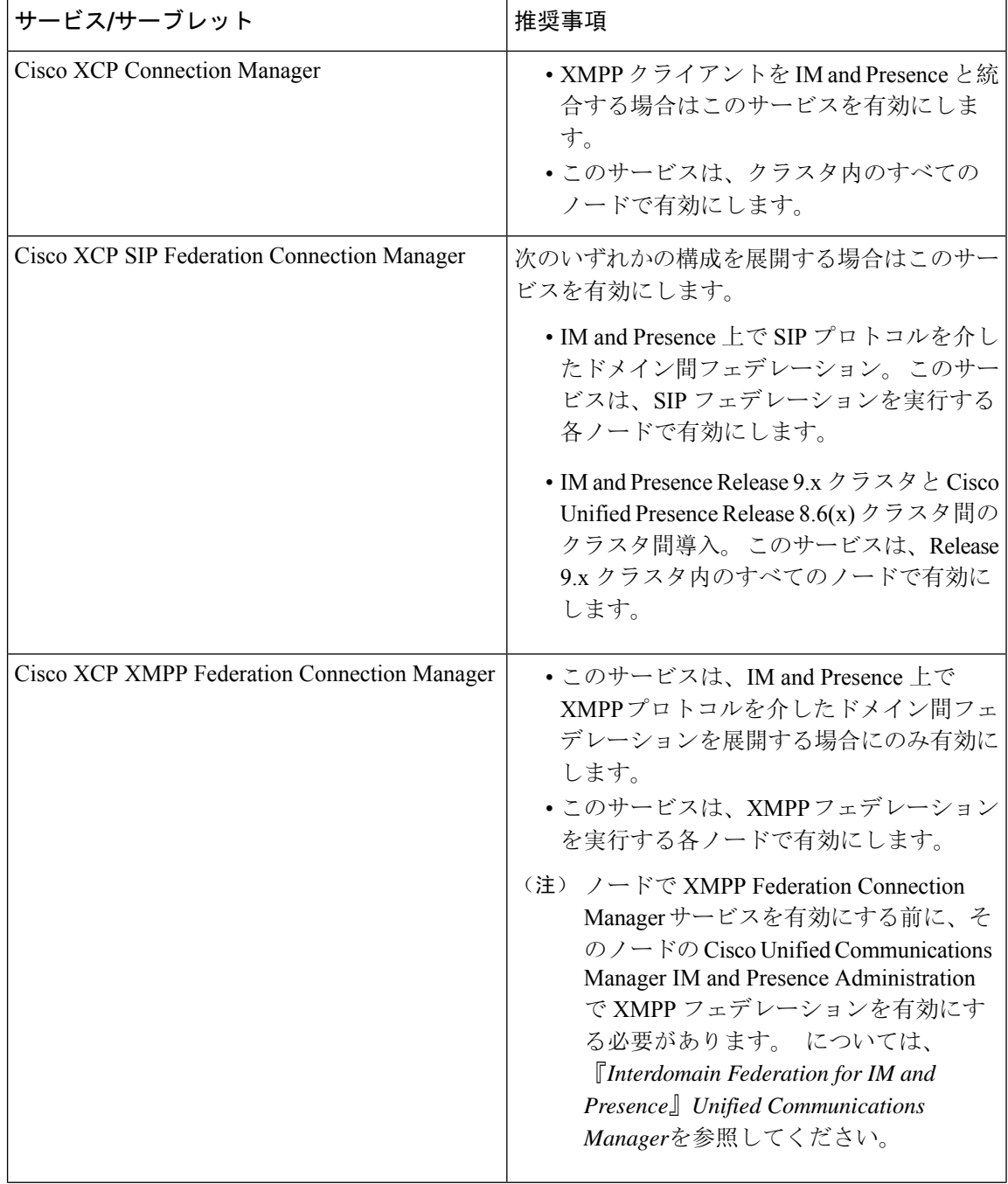

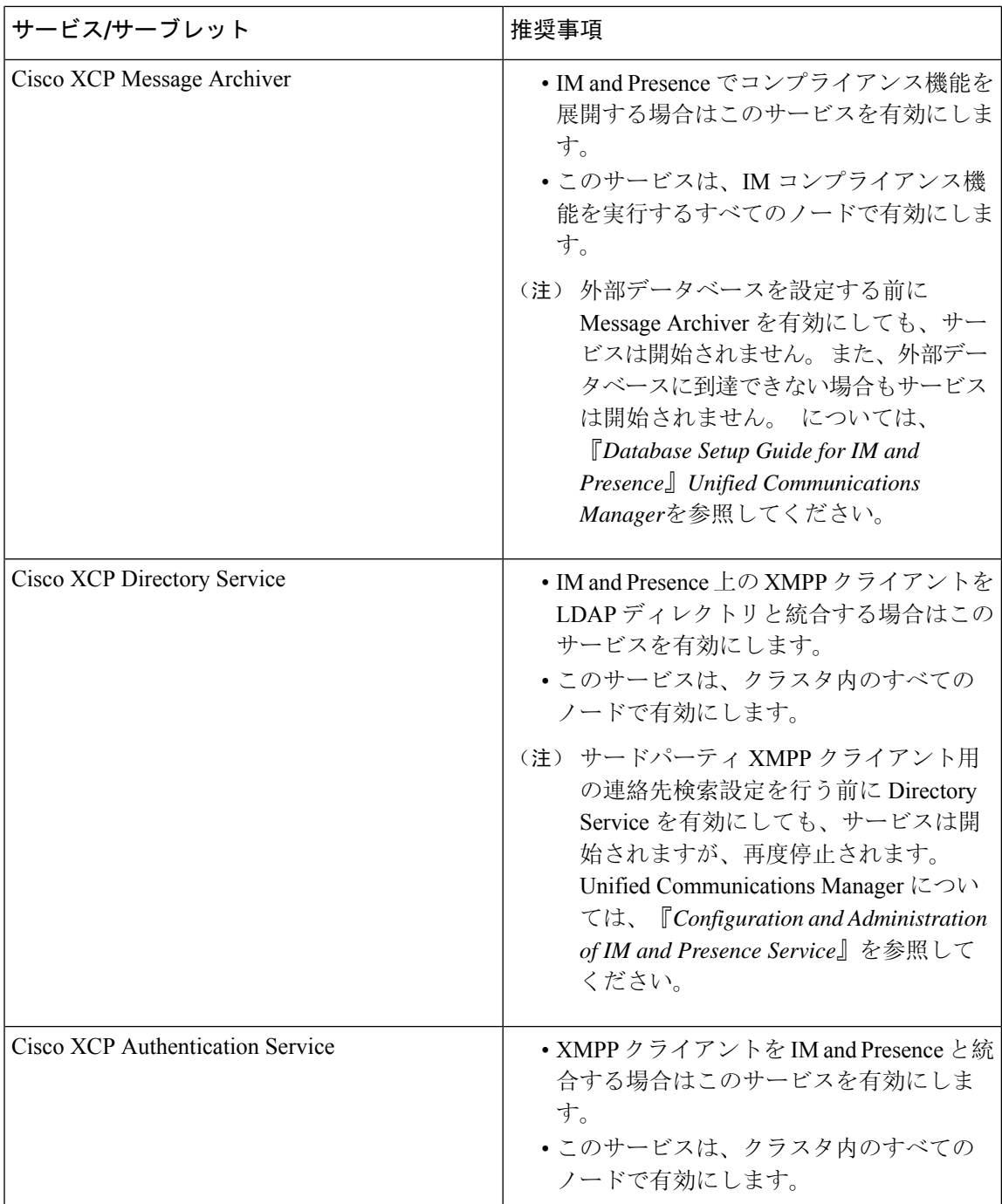

## 機能サービスのアクティブ化

Serviceability GUI の [サービスの開始(Service Activation)] ウィンドウで、機能サービスをアク ティブ化および非アクティブ化します。[サービスの開始(Service Activation)]ウィンドウに表示 されるサービスは、アクティブ化されるまで起動しません。

サービス

 $\mathcal{Q}$ 

Unified Communications Manager と IM and Presence Service のみ: [サービスの開始 (Service Activation)] ウィンドウでサービスをアクティブ化する前に、クラスタサービスをアクティブ化 する際の推奨事項に関連するトピックを確認してください。 ヒント

手順

**Step 1 [**ツール(**Tools**)**]** > **[**サービス アクティベーション(**Service Activation**)**]** を選択します。

[Service Activation]ウィンドウが表示されます。

**Step 2** [サーバ (Server)]ドロップダウンリストからサーバ (ノード)を選択し、[移動(Go)]をクリッ クします。

IM andPresenceService ノードから Unified Communications Manager サービスにアクセスしたり、そ の逆を行うことができます。リモートノードにアクセスしようとすると、次のエラーが発生する 場合があります。「サーバへの接続が確立できません(リモートノードに接続できません)(Connection to the Server cannot be established (unable to connect to Remote Node))」。 このエラー メッセージが 表示された場合は、『*Administration Guide for Cisco Unified Communications Manager*』を参照して ください。

- **Step 3** 次のいずれかの操作を実行してサービスを有効または無効にします。
	- a) 単一サーバーで実行する必要があるデフォルトサービスをオンにするには、**[**デフォルトに設 定(**Set to Default**)**]** を選択します。
		- このオプションを選択すると、単一サーバーの構成に基づいてデフォルトのサービスが (注) 選択され、サービスの依存関係が確認されます。
	- b) すべてのサービスを有効にするには、[すべてのサービスをチェック(Check All Services)] を オンにします。
	- c) 特定のサービスを有効にするには、有効にするサービスのチェックボックスをオンにします。
	- d) サービスを無効にするには、無効にするサービスのチェックボックスをオフにします。
- **Step 4** Unified Communications Manager と IM and Presence Service のみ: クラスタ構成の場合は、クラスタ サービスのアクティブ化に関する推奨事項を確認してから、アクティブ化するサービスの隣にあ るチェックボックスをオンにします。
- **Step 5** アクティブ化するサービスのチェックボックスをオンにした後、[保存(Save)] をクリックしま す。
	- ヒント アクティブ化したサービスを非アクティブ化するには、非アクティブ化するサービスの隣 にあるチェックボックスをオフにして、[保存(Save)] をクリックします。

ヒント サービスの最新の状態を取得するには、[更新(Refresh)] ボタンをクリックします。

#### 関連トピック

Cisco Unified Communications Manager のクラスタ サービス アクティベーションに関する推奨 事項, on page 28

IM and Presence Service のクラスタ サービス アクティベーションに関する推奨事項, on page 32

## コントロール センターまたは **CLI** でのサービスの開始、停止、再起動

これらのタスクを実行するために、Serviceability GUI には 2 つのコントロール センター ウィンド ウがあります。 ネットワーク サービスを起動、停止、および再起動するには、[コントロール セ ンター—ネットワークサービス(Control Center—Network Services)]ウィンドウにアクセスしま す。機能サービスを起動、停止、再起動するには、[コントロールセンター-機能サービス(Control Center—Feature Services)]ウィンドウにアクセスします。

$$
\mathcal{Q}^{\mathcal{L}}
$$

[関連リンク(Related Links)] リスト ボックスと [移動(Go)] ボタンを使用して、[コントロール センター(Control Center) | ウィンドウと [サービスの開始(Service Activation) | ウィンドウにナ ビゲートします。 ヒント

### コントロール センターでのサービスの開始、停止、再起動

Serviceability GUI のコントロール センターでは次のことができます。

- ステータスの表示
- ステータスの更新
- 特定のサーバー、またはクラスタ設定のクラスタ内のサーバーにおける機能およびネットワー クサービスの起動、停止、および再起動

サービスが停止中の場合、サービスが停止するまで起動できないことに注意してください。

Unified Communications Manager のみ:サービスを停止すると、そのサービスによって制御される すべてのデバイスの呼処理も停止します。 サービスを停止しても、IP フォンから別の IP フォン へのコールは接続されたまま、IP フォンから Media Gateway Control Protocol (MGCP) ゲートウェ イへの進行中のコールも接続されたままになります。他の種類のコールはドロップされます。 注意

#### 手順

**Step 1** 起動/停止/再起動/更新するサービスのタイプに応じて、次のいずれかのタスクを実行します。

• **[**ツール(**Tool**)**]** > **> [**コントロール センター **-** 機能サービス(**Control Center - Feature Services**)**]** を選択します。

ヒント 機能サービスは、起動/停止/再起動する前にアクティブ化する必要があります。

- **[**ツール(**Tools**)**]** > **[**コントロールセンター**-**ネットワークサービス(**Control Center - Network Services**)**]** を選択します。
- **Step 2** [サーバー(Server)] ドロップダウン リストからサーバーを選択し、**[**移動(**Go**)**]** をクリックし ます。
	- ウィンドウに次の項目が表示されます。
		- 選択したサーバーのサービス名。
		- サービス グループ。
		- サービスステータス。[起動済み (Started) ]、[実行中(Running) ]、[停止中(Not Running) ] など ([ステータス(Status)] カラム)。
		- サービスが実行を開始した正確な時刻 ([開始時間(Start Time)] カラム)。
		- サービスを実行している時間 ([アップタイム(Up Time)] カラム)。
- **Step 3** 次のいずれかの作業を実行します。
	- •起動するサービスの横にあるオプション ボタンをクリックし、[開始(Start)]をクリックし ます。[ステータス(Status)]が変化し、更新されたステータスが反映されます。
	- 停止するサービスの横にあるオプション ボタンをクリックし、[停止(Stop)]をクリックし ます。 [ステータス (Status) ] が変化し、更新されたステータスが反映されます。
	- •再起動するサービスの横にあるオプションボタンをクリックし、[再起動(Restart)]をクリッ クします。 再起動に時間がかかることを示すメッセージが表示されます。 **OK**をクリックし ます。
	- サービスの最新の状態を表示するには、[更新(Refresh)]をクリックします。
	- [サービスの開始(Service Activation)]ウィンドウまたは他のコントロールセンターウィンド ウを表示するには、[関連リンク(Related Links)] ドロップダウン リストからオプションを 選択し、[移動(Go)]をクリックします。

## コマンドライン インターフェイスを使用したサービスの開始、停止、再起動

CLI を使用してサービスを開始および停止することができます。 CLI から開始および停止できる サービスのリストとその実行方法については、『*Command Line Interface Reference Guide for Cisco Unified Solutions*』を参照してください。

## $\boldsymbol{\mathcal{Q}}$

ほとんどのサービスは、Serviceability GUI のコントロール センターから開始または停止する必要 があります。 ヒント

翻訳について

このドキュメントは、米国シスコ発行ドキュメントの参考和訳です。リンク情報につきましては 、日本語版掲載時点で、英語版にアップデートがあり、リンク先のページが移動/変更されている 場合がありますことをご了承ください。あくまでも参考和訳となりますので、正式な内容につい ては米国サイトのドキュメントを参照ください。